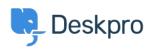

Knowledgebase > Using Deskpro > Admin > Configuration > How do I customize the text that appears on my Help Center?

## How do I customize the text that appears on my Help Center?

Cecilia Sam - 2023-08-17 - Comments (0) - Configuration

Can I change the text used on the Help Center outside of the Publish app content?

Yes, you can change almost all of the user-facing text on the Help Center and in emails using the Deskpro phrases system.

To do this, go to **Admin > Configuration > Phrase Translation**. To the phrase you want to change, you can use the **Search box** on the page or **Ctrl-F / Cmd-F** keyboard shortcuts to search for the phrase on each page.

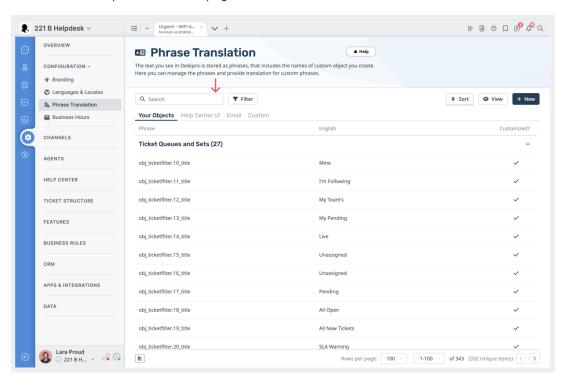

In the **Text box**, enter your changed version of the text and click **Save**. If you have more than one language installed on the helpdesk, you will need to define the change for each language.

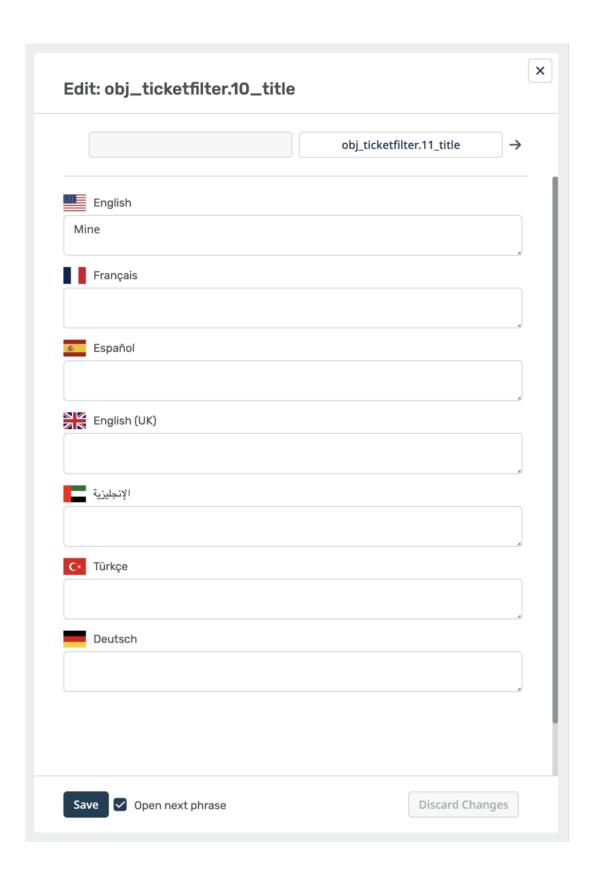